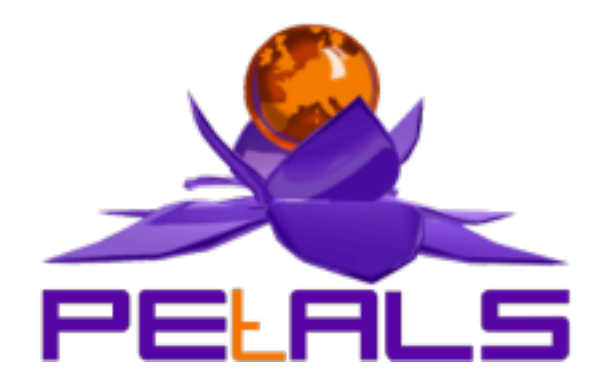

# **PEtALS Standalone Distribution**

This document is the user guide of the PEtALS standalone distribution. This release targets PEtALS users who want to build their services architecture on a centralized infrastructure

> PEtALS Team *Roland NAUDIN <roland.naudin@ebmwebsourcing.com> Christophe HAMERLING <christophe.hamerling@ebmwebsourcing.com>*

> > - August 2008 -

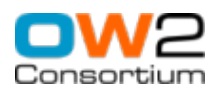

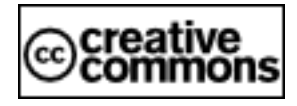

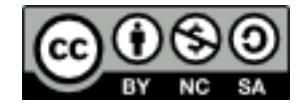

## **Table of Contents**

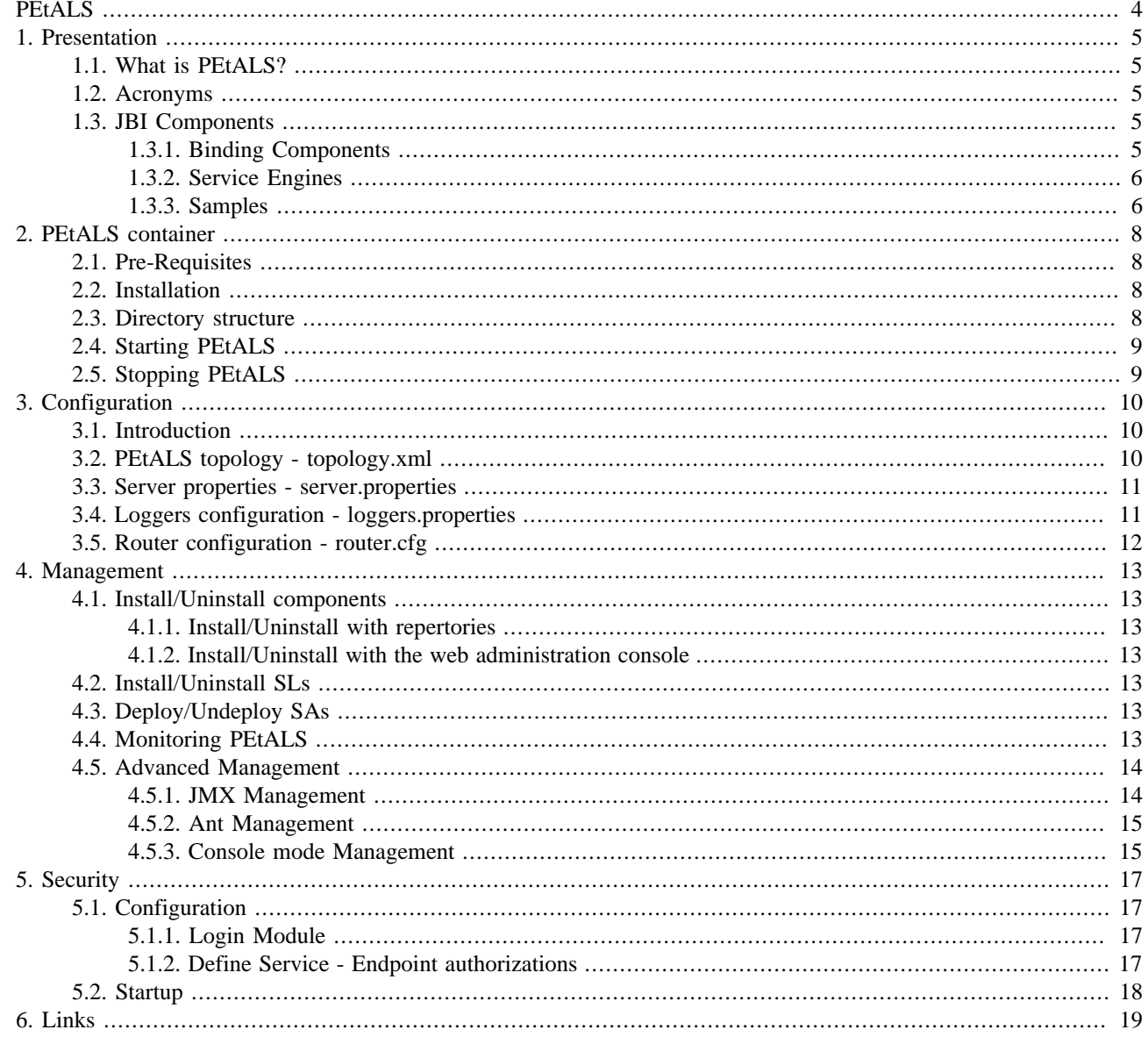

# **List of Figures**

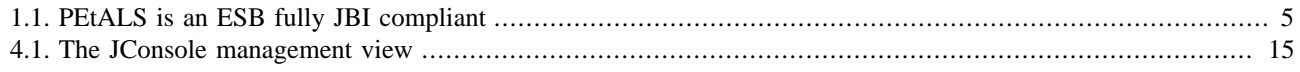

# <span id="page-3-0"></span>**PEtALS**

PEtALS is the OW2 Java Business Integration (JBI) bus (See [JSR-208 specifications](http://www.jcp.org/en/jsr/detail?id=208) for further details on JBI).

Along the time, PEtALS has increased its coverage amongst high-value domains like clustering, robustness, availibility, performance... Moreover, PEtALS relies entirely on its OW2 partner technology, the Fractal component model, which brings to its architecture a strong modularity. Please visit the Fractal web site for further details at [http://](http://fractal.objectweb.org) [fractal.objectweb.org.](http://fractal.objectweb.org)

Since the version 2.1, the PEtALS team have decided to exploit Fractal leverage by delivering various PEtALS distributions. Each distribution is packaged and customized to be addressed to a specific audience.

This distribution targets the usage of PEtALS in a centralized infrastructure. It provides security and transaction support. It permits various optimizations on data transfer and tuning on the administration and exploitation of your JBI environment.

# <span id="page-4-0"></span>**Chapter 1. Presentation**

# **1.1. What is PEtALS?**

PEtALS helps you to integrate your Enterprise Business Units in order to provide a coherent and rational global solution. With PEtALS, you can compose your new applications by integrated already existing ones and new ones.

Thus, all your applications expose their business logic by exposing services. This concept is well known as Service Oriented Architecture (SOA).

PEtALS offers a solid backbone for your enterprise Information System and acts as a Bus, a place where all your data are exchanged. PEtALS connects services to each others. PEtALS is an Enteprise Service Bus (ESB).

Please visit our Web site for further details at<http://petals.ow2.org>.

#### **Figure 1.1. PEtALS is an ESB fully JBI compliant**

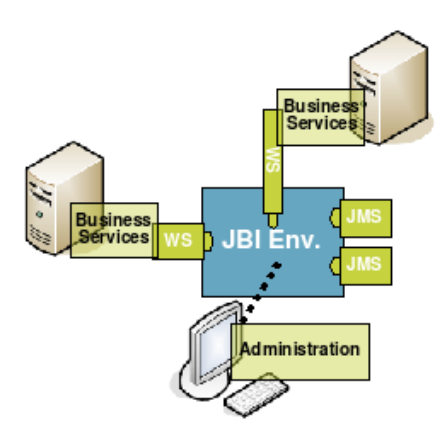

# **1.2. Acronyms**

Along the document, we are using common JBI acronyms :

- **SL** : a Shared Libraries artifact.
- **BC** : a Binding Component artifact.
- **SE** : a Service Engine component artifact.
- **SA** : a Service Assembly artifact.
- **SU** : a Service Unit artifact.
- **MEP** : Message Exchange Pattern, JBI defines 4 possible MEP to invoke a service.

# **1.3. JBI Components**

In order to build your business solutions, PEtALS proposes a large bunch of components. Each component is downloadable independently on the PEtALS website.

### **1.3.1. Binding Components**

The BCs are bridges to interact with external services, commonly via a communication protocol.

<span id="page-5-0"></span>They provide transfers of incoming requests from external service consumers to the JBI environment, as well as the transfer of outgoing requests to external service providers.

The current proposed BCs are :

- **Filetransfer** : transfers files from/to local directories.
- **FTP** : transfers files from/to remote directories.
- **TCP/IP** : transfers files from/to TCP/IP servers.
- **HTTP** : transfers files from/to HTTP servers.
- **Mail** : interacts with e-mail servers to receive/send emails.
- **XMPP** : transfers files from/to XMPP servers.
- **JMS** : interacts as JMS client with any JMS provider to receive/send JMS messages.
- **Soap** : invokes external Web Services and expose JBI services as Web Services.
- **XQuare** : interacts with databases to store and retrieve data.
- **Ejb** : exposes remote EJBs as JBI service.

### **1.3.2. Service Engines**

The SEs are components providing services to the JBI environment. A large domain of services can be designed: routing, orchestration, transformation... You can provide your own business services too.

The current proposed SEs are :

- **EIP** : provides routing and chaining of services based on Enterprise Integration Patterns.
- **Orchestra** : provides orchestration of services based on BPEL language.
- **Drools** : process rules on different language to provide routing services.
- **Bonita** : Provides services to interacts with the Bonita Workflows.
- **XSLT** : transforms XML documents to XML or another forms, based on XSL sheets.
- **CSV** : transforms CSV documents to XML documents.
- **Transcoder** : transcodes XML fields against database fields.
- **Quartz** : provides scheduling services.
- **Script** : supports scripting to provide your own business logic.
- **Pojo** : exposes Java classes as services to provide your own business logic.
- **RMI**: brings the access of the JBI component context to a remote RMI client, in order to provide your remote business logic.

#### **1.3.3. Samples**

Several sample components are delivered with PEtALS to ease the tests when building your solutions:

- **SampleClient** : a simple graphical client to invoke the services exposed in the bus.
- **HelloWorld** : the famous HelloWold paradigm exposed as a service...
- **Clock** : provides a clock service.
- **PerfConsumer/PerfProvider** : two components running together to test container performances.

# <span id="page-7-0"></span>**Chapter 2. PEtALS container**

# **2.1. Pre-Requisites**

• **Java** : to run PEtALS, you need at least a Java JRE 1.5 distribution.

The Sun JVM can be downloaded at : [http://java.sun.com/javase/downloads/index\\_jdk5.jsp.](http://java.sun.com/javase/downloads/index_jdk5.jsp)

• **Ant** : to run the provided use cases, you need to install an Ant distribution.

Apache Ant can be downloaded at :<http://ant.apache.org/bindownload.cgi>.

## **2.2. Installation**

PEtALS does not require any installer to be installed. Just unzip the provided archive where you want to install it.

Generally, PEtALS find by itself its directory location. On some systems, the installation path can not be automatically found, in such case you must set the *PETALS\_HOME* environment variable :

• On Unix/Linux systems :

# export PETALS\_HOME=your\_installation\_path

• On Windows system :

# set PETALS HOME=your installation path

# **2.3. Directory structure**

- ant : includes a sample file containing exemples to illustrate the usage of JBI specialized Ant tasks.
- bin : includes scripts to launch PEtALS on Unix (\*.sh) or Windows (\*.bat) systems.
- conf: includes PEtALS configuration files.
- install : auto-loader directory; put a JBI component (SE or BC) or a SA to have them automaticaly installed, deployed and started in the PEtALS container.
- installed : components and services assemblies are automaticaly copied into this directory after a succesful installation/deployment.
- lib: includes libraries required by PEtALS system.
- licenses : includes the licenses of all the libraries used in PEtALS container
- logs : includes logs generated during PEtALS execution.
- lost+found : contains lost JBI elements (components or SAs no more referred in the PEtALS repository).
- repository : includes the resources;libraries, config files... of the installed/deployed components, SLs and SAs.
- schema : includes useful XML schemas.
- uninstalled : components, SLs and SAs are moved into this directory after a succesful uninstallation/undeployment without delete.
- work : used by PEtALS engine to store internal resources during runtime.

## <span id="page-8-0"></span>**2.4. Starting PEtALS**

- 1. Go to \$PETALS\_HOME/bin
- 2. Launch startup.sh or startup.bat :

# ./startup.sh

You can launch PEtALS in console mode, to be able to interact with it via the terminal. In this case, use the option -C in the terminal :

```
# ./startup.sh -C
```
# **2.5. Stopping PEtALS**

There is several ways to stop PEtALS :

- 1. If PEtALS is launched in a simple terminal, type **<ctrl>**+ **c** to stop PEtALS.
- 2. If PEtALS is launched in console mode, just type **q** or **x** and **<enter>** in the terminal :

# q

By typing **q**, PEtALS is stopped; components, SAs ant SLs life-cycle states are hold.

By typing **x**, PEtALS is shut down; components, SAs and SLs are uninstalled/undeployed.

3. If PEtALS is launched in background, launch the stop.sh script :

# ./stop.sh

4. If PEtALS is launched in background mode, launch the shutdown.sh script :

# ./shutdown.sh

#### **Note** (car

Stopping PEtALS means to stop the running components and SAs without changing their life-cycle state. At your next start, the components and SAs would be recovered to their previous state. Shutting down PEtALS means to undeploy and uninstall all the components and SAs loaded in the container. It is useful to clean up your container.

# <span id="page-9-0"></span>**Chapter 3. Configuration**

# **3.1. Introduction**

All the PEtALs configuration resources are located in the conf directory.

- topology.xml : defines the configuration and resources involved in the PEtALS topology.
- server.properties : defines the local configuration, customization and resources of your JBI container.
- logger.properties : defines the logging configuration of your container.
- log4j.properties : defines the logging configuration of third part libraries using log4j logger.
- router.cfg : configures the modules used by the PEtALS container router.
- julia.cfg : contains the FRACTAL configuration, reserved to PEtALS specialists.
- login.properties : security file. See Security section for further details.
- user-passwords.properties : security file. See Security section for further details.
- groups.properties : security file. See Security section for further details.
- authorization.cfg : security file. See Security section for further details.

# **3.2. PEtALS topology - topology.xml**

In this distribution, you can define only one container. Here is the default configuration:

```
<tns:topology xmlns:tns="http://petals.ow2.org/topology"
 xmlns:xsi="http://www.w3.org/2001/XMLSchema-instance"
 xsi:schemaLocation="http://petals.ow2.org/topology petalsTopology.xsd">
  <tns:domain mode="standalone" name="PEtALS">
     <tns:description>standalone topology</tns:description>
    <!-- the internal jndi server is used by default
       <tns:jndi>
 <tns:factory>org.ow2.petals.communication.jndi.client.naming.NamingContextFactory</tns:factory>
         <tns:host>host</tns:host>
        <tns:port>0</tns:port>
       </tns:jndi>
    --&> <tns:sub-domain name="subdomain1">
       <tns:container name="0">
         <tns:host>localhost</tns:host>
         <tns:description>description of the features of the Standalone container</tns:description>
         <tns:user>petals</tns:user>
         <tns:password>petals</tns:password>
         <tns:jmxservice>
          <tns:rmiport>7700</tns:rmiport>
         </tns:jmxservice>
       </tns:container>
    </tns:sub-domain>
  </tns:domain>
</tns:topology>
```
The meaning of the domain and subdomain is not used in this distribution but only in platform distribution.

PEtALS uses an internal JNDI directory. You can however configure PEtALS to connect to an external JNDI directory, to integrate it in your enterprise Information System. To do that, just uncomment the JNDI part and fill the parameters.

<span id="page-10-0"></span>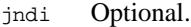

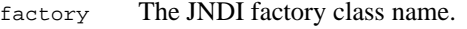

host The host name or IP of the JNDI server.

port The port to connect to the JNDI server.

In the container section, the standalone needs only resources for its JMXService.

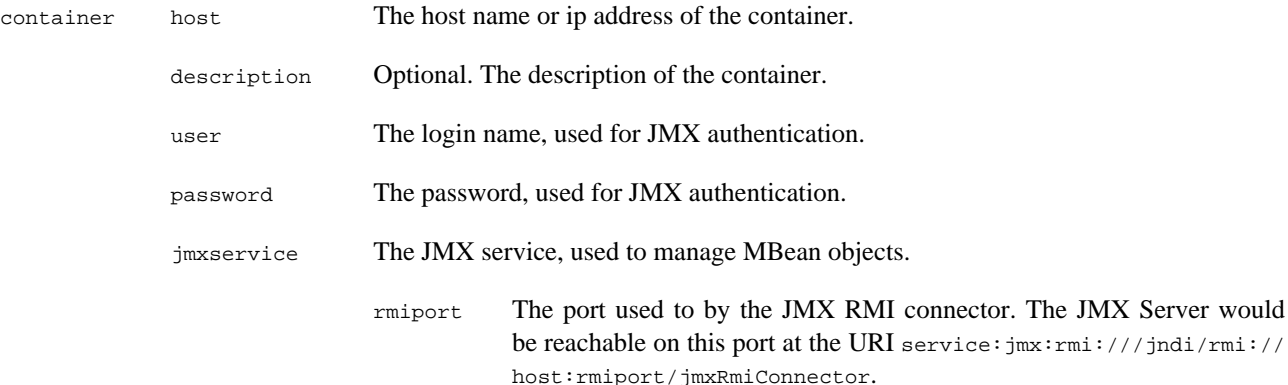

## **3.3. Server properties - server.properties**

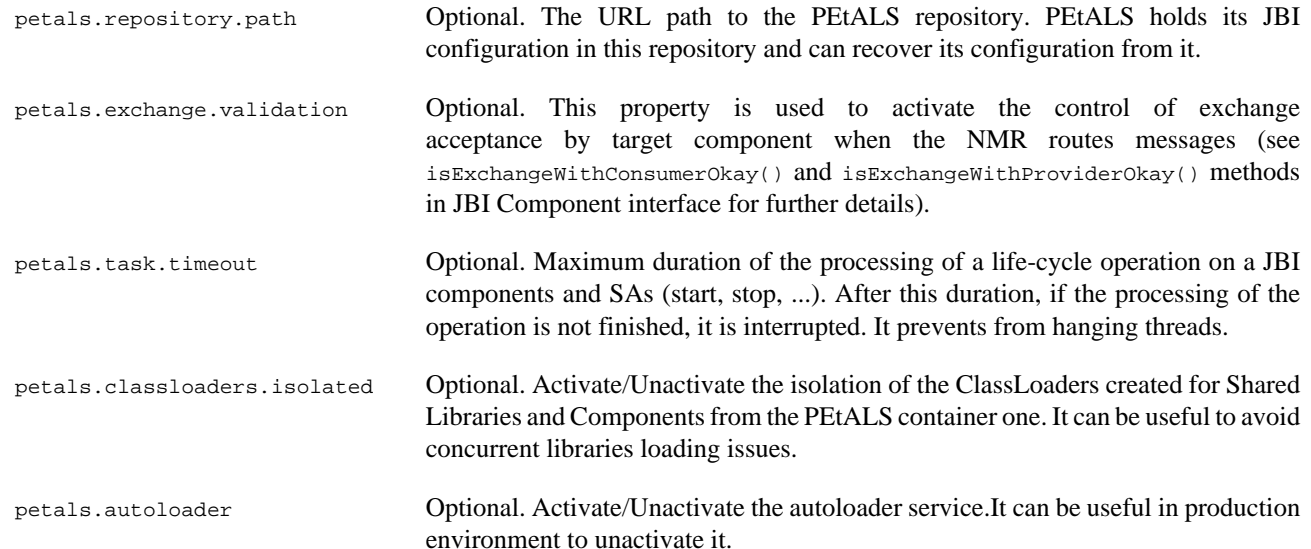

## **3.4. Loggers configuration - loggers.properties**

PEtALS is relying on FRACTAL component framework which uses [Monolog.](http://monolog.objectweb.org/)

In this file, we configure monolog to wrap the JavaLog loggers.

For each PEtALS Fractal component loggers, 2 handlers are used:

- a dedicated console handler to provide logs in the standard output of your console.
- a shared file handler to provide logs in a common file stored in the logs directory.

The global default log level is set to INFO.

The shared file handler is filtering DEBUG logs, whereas the console handlers are not.

<span id="page-11-0"></span>If you want to see the DEBUG logs on your console:

• you can activate the DEBUG level for PEtALS by changing the PEtALS global log level

logger.Petals.level DEBUG

• you can activate the DEBUG level for some PEtALS components by changing their log level (uncomment pertinent lines in the file)

```
#logger.Petals.JBI-Management.SystemRecoveryServiceImpl.level DEBUG
logger.Petals.JBI-Management.InstallationServiceImpl.level DEBUG
logger.Petals.JBI-Management.DeploymentServiceImpl.level DEBUG
#logger.Petals.JBI-Management.AutoLoaderServiceImpl.level DEBUG
```
At the end of the file, the configuration for the DREAM and JORAM transporters is defined.

As for PEtALS Fractal component, 2 handlers are defines for both DREAM and JORAM.

For these loggers, the log level is set to ERROR.

You can activate the DEBUG level alike the PEtALS loggers.

# **3.5. Router configuration - router.cfg**

The PEtALS router is used to elect potential endpoints matching a service invocation.

The router architecture has been structured in modules. Modules to used are defined in the router.cfg file like this :

```
# Define the modules to be loaded in the router. They are processed in the following defined order
# Lines starting with '#' characters are comments ones
#org.ow2.petals.jbi.messaging.routing.module.AuthorizationModule
org.ow2.petals.jbi.messaging.routing.module.AddressResolverModule
#org.ow2.petals.jbi.messaging.routing.module.TraceRouterModule
org.ow2.petals.jbi.messaging.routing.module.RouterSenderModule
```
Each line is a module which will be loaded at router initialization. When a message need to be routed, it goes through all the router modules in the order they are defined in the configuration file.

# <span id="page-12-0"></span>**Chapter 4. Management**

# **4.1. Install/Uninstall components**

The installation and uninstallation of components is fully described in the [JBI specification](http://jcp.org/aboutJava/communityprocess/final/jsr208/index.html) at the sections 6.4 and 6.5.

### **4.1.1. Install/Uninstall with repertories**

PEtALS embeds an autoloader service which takes care of all the default installation steps until the start of the component.

Components can be installed directly by copying the zip archive in the install directory of PEtALS. PEtALS will detect the new file and proceed to the installation and the start of the component.

To uninstall a component, remove the zip archive of the installed directory of PEtALS. PEtALS will detect the removal and proceed to the stop/shutdown/uninstallation of the component.

### **4.1.2. Install/Uninstall with the web administration console**

The PEtALS web application proposes an administration console to install/uninstall your components. To use it, you need a servlet container like [Tomcat.](http://tomcat.apache.org/)

Check the [web console documentation](http://petals.ow2.org/documentation.html) for further details.

## **4.2. Install/Uninstall SLs**

The installation and uninstallation of SLs is fully described in the [JBI specification](http://jcp.org/aboutJava/communityprocess/final/jsr208/index.html) at the sections 6.4.

in the same manner of for the [component,](#page-12-0) you can use repertories or the web console to do it.

# **4.3. Deploy/Undeploy SAs**

The deployment and undeployment of SAs is fully described in the [JBI specification](http://jcp.org/aboutJava/communityprocess/final/jsr208/index.html) at the sections 6.6.

in the same manner of for the [component,](#page-12-0) you can use repertories or the web console to do it.

# **4.4. Monitoring PEtALS**

The PEtALS web application proposes a monitoring console. To use it, you need a servlet container like [Tomcat](http://tomcat.apache.org/).

With the monitoring console, you can :

- visualize PEtALS nodes information of the domain
- control and set monitoring parameters for each PEtALS node
- visualize informations and statistics about the exchanges in the domain
- visualize your PEtALS container information
- control and set the monitoring parameters
- visualize informations and statistics about the exchanges

<span id="page-13-0"></span>check the [web console documentation](http://petals.objectweb.org/doc/pdf/petals-webadmin-1.4-en.pdf) for more information.

# **4.5. Advanced Management**

JBI has designed the management if JBI engine on the JMX technology. Fur further details on JMX, please refers to [official documentation.](http://java.sun.com/developer/technicalArticles/J2SE/jmx.html)

PEtALS provides its management MBeans under the PETALS JMX domain.

There is 6 'top level' JBI management services :

#### 1. **Administration Service**

This service allows to retrieve information about JMX ObjectName, life-cycle state... on loaded JBI artifacts. For further information, please check the JavaDoc of the AdminServiceMBean interface.

#### 2. **Deployment Service**

This service allows to deploy/undeploy SAs and to manage their life-cycle (start, stop, shutdown). It allows to list SUs hold by a SA or SA deployed in a given component. For further information, please check the JavaDoc of the DeploymentServiceMBean interface. .

#### 3. **Installation Service**

This service allows to install/uninstall SLs and components and to manage (create, register, retrieve, destroy) InstallerMBean instances. Installers are used to perform the installation/uninstallation tasks on components. For more information check the javaDoc of the InstallationServiceMBean interface.

#### 4. **Logger Service**

This service allows to manage the loggers and their log handlers.

#### 5. **Monitoring Service**

This service allows to activate or deactivate the monitoring mode in PEtALS.

#### 6. **PEtALS Administration Service**

This service allows to execute Petals specific administration tasks like shutting down the PEtALS container or retrieve the domain topology.

### **4.5.1. JMX Management**

An RMI JMX connector is launched within PEtALS container. The MBean methods can be accessed by RMI client, such as the JDK JConsole tool. The JConsole is commonly located in the \$JAVA\_HOME/bin directory of your environment.

At startup, JConsole prompts for a server to connect to. Go to the Advanced tab and connect to the URI  $\frac{1}{\text{S}}$  service:  $\frac{1}{\text{m}}$ :  $\frac{1}{\text{m}}$ //jndi/rmi://myhost:myport/jmxRmiConnector.

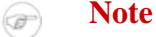

The URI pattern is always the same, but myhost and myhost must be the ones defined in your topology file.

Once connected, you can find the MBeans exposed on the JMX server, including the PEtALS management services under Petals domain :

<span id="page-14-0"></span>**Figure 4.1. The JConsole management view**

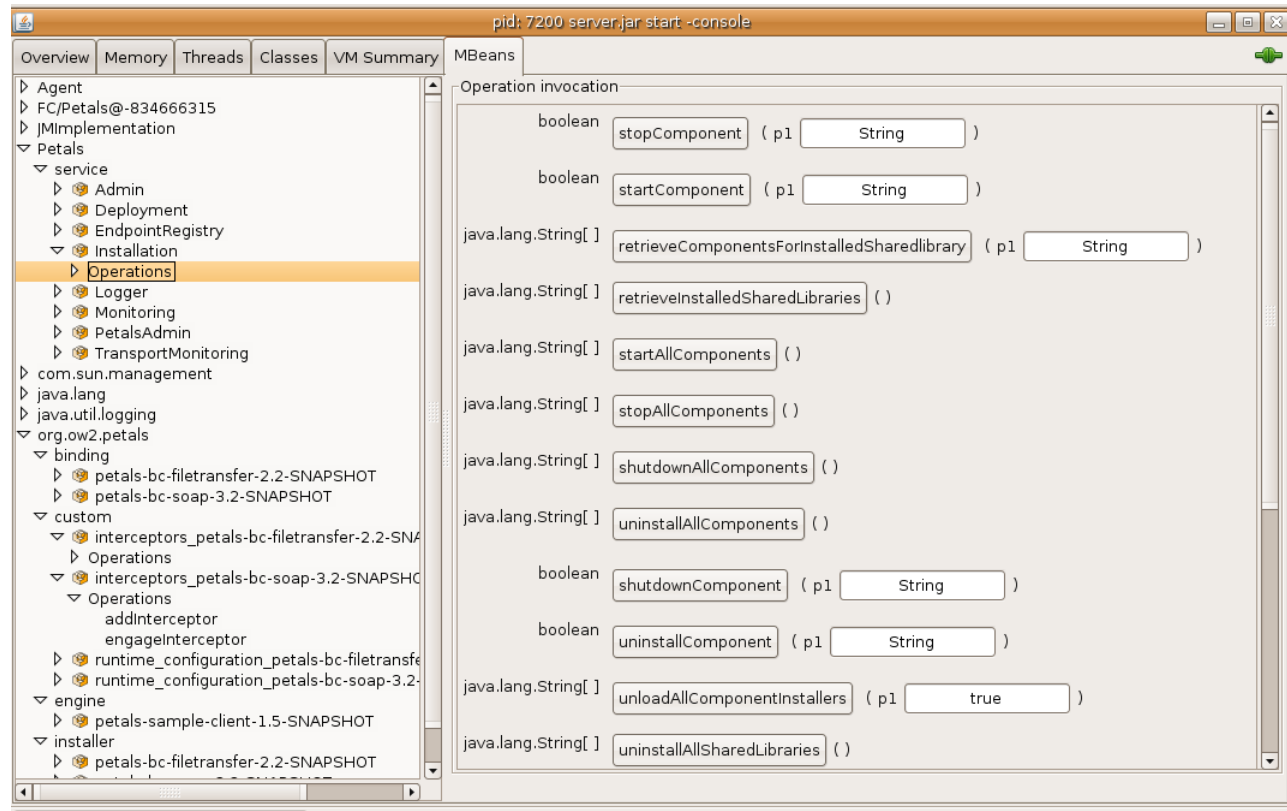

### **4.5.2. Ant Management**

JBI specifies a set of dedicated ant task to be able to manage JBI container with batch/script programs. The full list of Ant tasks and their relatives parameters is described at section 6.10 of the [JBI specification](http://jcp.org/aboutJava/communityprocess/final/jsr208/index.html).

Moreover you can find a sample of an Ant build file in  $\frac{p}{pT}=N$  mome / ant that illustrate the possibilities of management.

#### **4.5.2.1. Install a component**

To install a component just run this ant task :

```
<jbi-install-component file="file:///mydirectory/myfile.zip" port="myport" host="myhost"
 user="myuser" password="mypassworld" />
```
This will load a new InstallerMBean and execute the install method on this one. Then the component is completly installed.

#### **4.5.2.2. Start a component**

To start a component just run this ant task :

```
<jbi-start-component name="mycomponentname" port="myport" host="myhost" user="myuser"
 password="mypassworld" />
```
### **4.5.3. Console mode Management**

The user can interact with PEtALS on a command-line console by starting PEtALS with the argument -console (-C).

Once PETALS is started, commands can be wrote to the console:

• hotdeploy -ZIP filePath- (or hd): install and start a component, a service assembly or a shared library

- hotundeploy -ZIP fileName- (or hu): shutdown and uninstall a component, a service assembly or a shared library
- path (or p) : display current file system path
- components (or c): display the installed components
- info (or i): display the container version
- setpath -Path- (or sp): change current file system path
- jndi (or d) : display the JNDI directory
- help (or h) : display this help
- stop (or q) : stop Petals
- shutdown (or x) : shut down Petals

# <span id="page-16-0"></span>**Chapter 5. Security**

Since the version 2.2, PEtALS is providing security features, based on JAAS. Check [http://java.sun.com/javase/](http://java.sun.com/javase/technologies/security) [technologies/security](http://java.sun.com/javase/technologies/security) for further details on JAAS.

# **5.1. Configuration**

### **5.1.1. Login Module**

PEtALS uses the Login Module mechanism to handle authentification. The default login modules are provided by the petals-jaas library. The login module can be loaded by specifiing a configuration file to be used at the container startup. The login.properties file define the options for the provided PropertiesLoginModule :

```
petals-domain {
    org.ow2.petals.jaas.PropertiesLoginModule 
         sufficient
         org.ow2.petals.security.properties.user="users-passwords.properties"
         org.ow2.petals.security.properties.group="groups.properties"; 
};
```
- org.ow2.petals.jaas.PropertiesLoginModule is the class of the JAAS module to be used. This class is provided by the petals-jaas library and needs additional parameters for its configuration which are explained in the next lines.
- org.ow2.petals.security.properties.user value is the file where the users and passwords are defined. In the previous example, the file is user-passwords.properties. This file must be located at the same level than the login.properties one in the conf folder of your PEtALS distribution. Its content is defined like :

```
petals=petals
chamerling=password
```
Left argument is the user login, right one is the password of the user.

• org.ow2.petals.security.properties.group value is the file where the groups are defined. In the previous example, the file is groups.properties. This file must be located at the same level than the login.properties one in the conf folder of your PEtALS distribution. Its content is defined like :

```
#role=users as CSV
admin=petals
users=petals, chamerling
```
Left argument is the group/role, right one are the users which are in the group as CSV.

### **5.1.2. Define Service - Endpoint authorizations**

Once the login module has been configured, you can define the rules to access the services and endpoints in the authorization.cfg file under the conf folder of your PEtALS distribution.

```
# Authorization configuration, lines starting with '#' are ignored
#service={http://petals.ow2.org/
helloworld}HelloworldService;endpoint=HelloworldEndpoint;operation=sayHello;roles=*
service={http://petals.ow2.org/
helloworld}HelloworldService;endpoint=HelloworldEndpoint;operation=*;roles=users
```
An entry (line) is defined like this :

- service : The service qualified name
- endpoint : The endpoint name
- operation : The operation name

<span id="page-17-0"></span>• roles : The roles which can access to the previous defined values

The operation and roles entries can have wildcard values which means 'all'.

With the previous sample, it is defined that users from the role 'users' can access to any operation of HelloworldService service / HelloworldEndpoint endpoint.

This authorizations are handled at the routing level. In order to be used, you must configure the router and add the AuthorizationModule router module to the router configuration file. More details are available on the router configuration section.

When the authorization router module process the JBI message, it will check if the message security subject is conform to the rules defined in the authorization configuration file. If not, an error will be returned to the service consumer.

## **5.2. Startup**

You must start PEtALS with the java.security.auth.login.config system parameter to define the root path of the security module configuration files.

./startup.sh -Djava.security.auth.login.config=<PETALS\_HOME>/conf/login.properties

# <span id="page-18-0"></span>**Chapter 6. Links**

- The PEtALS Website :<http://petals.ow2.org>
- The JBI Specification : <http://jcp.org/aboutJava/communityprocess/final/jsr208/index.html>